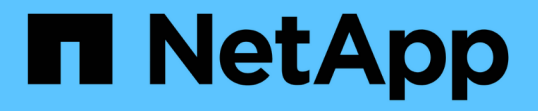

## 가상 데이터 저장소를 구성하기 위해 **VASA Provider**를 설정합니다 VSC, VASA Provider, and SRA 9.7

NetApp March 21, 2024

This PDF was generated from https://docs.netapp.com/ko-kr/vsc-vasa-provider-sra-97/deploy/taskregister-oncommand-api-services-with-the-virtual-appliance-for-vsc-vasa-provider-and-sra.html on March 21, 2024. Always check docs.netapp.com for the latest.

# 목차

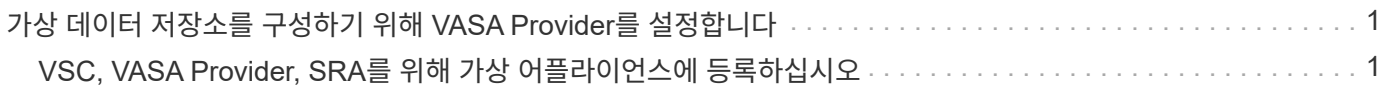

## <span id="page-2-0"></span>가상 데이터 저장소를 구성하기 위해 **VASA Provider**를 설정합니다

VSC(Virtual Storage Console), VASA Provider, SRA(Storage Replication Adapter)용 가상 어플라이언스에는 기본적으로 VASA Provider 기능이 활성화되어 있습니다. 각 VVol 데이터 저장소에 필요한 스토리지 기능 프로필을 사용하여 VVol(VMware Virtual Volumes) 데이터 저장소를 구성할 수 있습니다.

시작하기 전에

- vCenter Server 인스턴스를 설정하고 ESXi를 구성해야 합니다.
- VSC, VASA Provider, SRA를 위한 가상 어플라이언스를 구축해야 합니다.

이 작업에 대해

VSC(Virtual Storage Console), VASA Provider 및 SRA(Storage Replication Adapter)용 가상 어플라이언스의 9.7.1 릴리즈로 업그레이드하기 전에 VASA Provider 기능을 사용하지 않도록 설정한 경우, 업그레이드 후에도 VASA Provider 기능은 비활성 상태로 유지됩니다. 이 릴리즈를 사용하면 VVOL 데이터 저장소에 대한 VVol 복제 기능을 활성화할 수 있습니다.

#### 단계

- 1. VMware vSphere의 웹 사용자 인터페이스에 로그인합니다.
- 2. vSphere Client에서 메뉴 [Virtual Storage Console] 을 클릭합니다.
- 3. 설정 \* 을 클릭합니다.
- 4. 관리 설정 \* 탭에서 \* 기능 관리 \* 를 클릭합니다.
- 5. Manage Capabilities \* 대화 상자에서 사용할 VASA Provider 확장을 선택합니다.
- 6. VVOL 데이터 저장소의 복제 기능을 사용하려면 \* VVol 복제 활성화 \* 전환 버튼을 사용합니다.
- 7. VSC, VASA Provider, SRA 및 관리자 암호를 위한 가상 어플라이언스의 IP 주소를 입력한 다음 \* Apply \* 를 클릭합니다.

작업을 마친 후

ONTAP 9.6 또는 이전 클러스터를 사용하는 경우, SAN VVol VM 및 SAN VVol 데이터 저장소 보고서에 사용된 VVol 데이터 저장소 및 가상 시스템에 대한 세부 정보를 얻기 위해 VASA Provider에 등록해야 합니다. 그러나 ONTAP 9.7 이상을 사용하는 경우에는 VASA Provider에 등록할 필요가 없습니다.

### <span id="page-2-1"></span>**VSC, VASA Provider, SRA**를 위해 가상 어플라이언스에 등록하십시오

ONTAP 9.6 이하를 사용하는 경우, VVOL 대시보드는 VVol VM 및 데이터 저장소 보고서에 대한 데이터를 가져오기 위해 VASA Provider에 등록한 경우에만 VVol(VMware Virtual Volumes) 데이터 저장소 및 가상 시스템의 세부 정보를 표시할 수 있습니다.

시작하기 전에

에서 2.1 이상 버전을 다운로드해야 합니다.

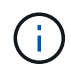

VVOL 대시보드에는 SAN VVOL 데이터 저장소와 가상 머신이 ONTAP 9.3 이상을 사용하여 구성된 경우에만 성능 메트릭이 표시됩니다.

단계

- 1. VSC(Virtual Storage Console) \* 홈 \* 페이지에서 \* 설정 \* 을 클릭합니다.
- 2. 관리 설정 \* 탭에서 \* 확장 관리 \* 를 클릭합니다.
- 3. 활성화하려면 \* OnCommand API 서비스 등록 \* 슬라이더를 사용합니다.
- 4. 에 대한 IP 주소, 서비스 포트 및 자격 증명을 입력합니다.

또한 다음과 같은 수정 사항을 위해 \* VASA Provider Extensions 관리 \* 대화 상자를 사용할 수도 있습니다.

- 자격 증명이 변경된 경우 등록을 업데이트합니다.
- VVol 대시보드가 더 이상 필요하지 않을 때 등록을 취소하려면

VASA 공급자 등록을 제거하려면 \* OnCommand API 서비스 등록 \* 확인란의 선택을 해제해야 합니다.

5. 적용 \* 을 클릭합니다.

VVOL 대시보드는 의 등록이 완료된 후에만 ONTAP 9.6 또는 이전 버전의 SAN VVOL 데이터 저장소에 대한 메트릭을 표시합니다.

◦ 관련 정보 \*

["NetApp](https://mysupport.netapp.com/site/) [지원](https://mysupport.netapp.com/site/)["](https://mysupport.netapp.com/site/)

Copyright © 2024 NetApp, Inc. All Rights Reserved. 미국에서 인쇄됨 본 문서의 어떠한 부분도 저작권 소유자의 사전 서면 승인 없이는 어떠한 형식이나 수단(복사, 녹음, 녹화 또는 전자 검색 시스템에 저장하는 것을 비롯한 그래픽, 전자적 또는 기계적 방법)으로도 복제될 수 없습니다.

NetApp이 저작권을 가진 자료에 있는 소프트웨어에는 아래의 라이센스와 고지사항이 적용됩니다.

본 소프트웨어는 NetApp에 의해 '있는 그대로' 제공되며 상품성 및 특정 목적에의 적합성에 대한 명시적 또는 묵시적 보증을 포함하여(이에 제한되지 않음) 어떠한 보증도 하지 않습니다. NetApp은 대체품 또는 대체 서비스의 조달, 사용 불능, 데이터 손실, 이익 손실, 영업 중단을 포함하여(이에 국한되지 않음), 이 소프트웨어의 사용으로 인해 발생하는 모든 직접 및 간접 손해, 우발적 손해, 특별 손해, 징벌적 손해, 결과적 손해의 발생에 대하여 그 발생 이유, 책임론, 계약 여부, 엄격한 책임, 불법 행위(과실 또는 그렇지 않은 경우)와 관계없이 어떠한 책임도 지지 않으며, 이와 같은 손실의 발생 가능성이 통지되었다 하더라도 마찬가지입니다.

NetApp은 본 문서에 설명된 제품을 언제든지 예고 없이 변경할 권리를 보유합니다. NetApp은 NetApp의 명시적인 서면 동의를 받은 경우를 제외하고 본 문서에 설명된 제품을 사용하여 발생하는 어떠한 문제에도 책임을 지지 않습니다. 본 제품의 사용 또는 구매의 경우 NetApp에서는 어떠한 특허권, 상표권 또는 기타 지적 재산권이 적용되는 라이센스도 제공하지 않습니다.

본 설명서에 설명된 제품은 하나 이상의 미국 특허, 해외 특허 또는 출원 중인 특허로 보호됩니다.

제한적 권리 표시: 정부에 의한 사용, 복제 또는 공개에는 DFARS 252.227-7013(2014년 2월) 및 FAR 52.227- 19(2007년 12월)의 기술 데이터-비상업적 품목에 대한 권리(Rights in Technical Data -Noncommercial Items) 조항의 하위 조항 (b)(3)에 설명된 제한사항이 적용됩니다.

여기에 포함된 데이터는 상업용 제품 및/또는 상업용 서비스(FAR 2.101에 정의)에 해당하며 NetApp, Inc.의 독점 자산입니다. 본 계약에 따라 제공되는 모든 NetApp 기술 데이터 및 컴퓨터 소프트웨어는 본질적으로 상업용이며 개인 비용만으로 개발되었습니다. 미국 정부는 데이터가 제공된 미국 계약과 관련하여 해당 계약을 지원하는 데에만 데이터에 대한 전 세계적으로 비독점적이고 양도할 수 없으며 재사용이 불가능하며 취소 불가능한 라이센스를 제한적으로 가집니다. 여기에 제공된 경우를 제외하고 NetApp, Inc.의 사전 서면 승인 없이는 이 데이터를 사용, 공개, 재생산, 수정, 수행 또는 표시할 수 없습니다. 미국 국방부에 대한 정부 라이센스는 DFARS 조항 252.227-7015(b)(2014년 2월)에 명시된 권한으로 제한됩니다.

#### 상표 정보

NETAPP, NETAPP 로고 및 <http://www.netapp.com/TM>에 나열된 마크는 NetApp, Inc.의 상표입니다. 기타 회사 및 제품 이름은 해당 소유자의 상표일 수 있습니다.